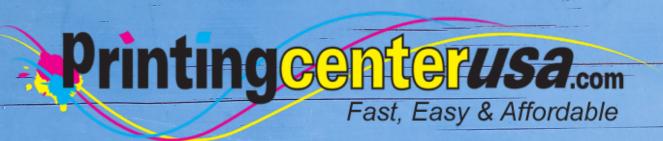

# Page Count

**Helpful Resources** 

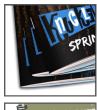

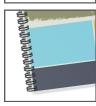

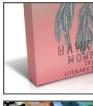

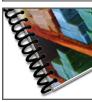

## **Index**

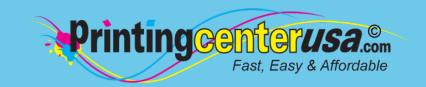

| Page Count Explained       | 3 |
|----------------------------|---|
| Page Count for:            |   |
| Saddle-Stitch Bound        | 4 |
| Perfect Bound              | 5 |
| Wire-O/Spiral Bound        | 6 |
| Printer vs. Reader Spreads | 7 |
| Other Helpful Resources    |   |
| Blank Templates            | 8 |
| Professional Design Help   | 8 |
| Online Design Tool         | 8 |
| Re-Uploading Files         | 9 |
|                            |   |

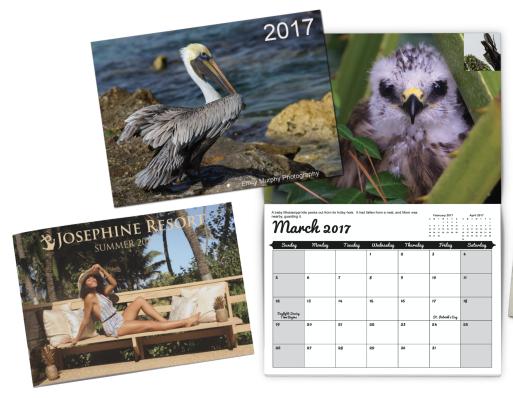

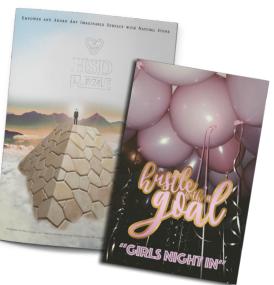

### **Page Count**

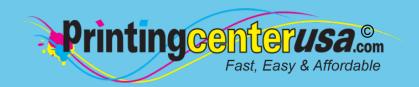

#### **Upload Pages In This Order**

| FRONT<br>COVER | INSIDE<br>FRONT<br>COVER | INSIDE<br>PAGE | INSIDE<br>PAGE | INSIDE<br>PAGE | INSIDE<br>PAGE | INSIDE<br>BACK<br>COVER | BACK<br>COVER |
|----------------|--------------------------|----------------|----------------|----------------|----------------|-------------------------|---------------|
| 1              | 2                        | 3              | 4              | 5              | 6              | 7                       | 8             |

#### To Calculate Page Count in a Document:

Set up numbered pages as single pages

- In the image above, Page 1 is the Front Cover
- Page 2 is Inside the Front Cover
- Pages 3-6 are all inside pages
- Page 7 is the Inside of the Back Cover
- Page 8 is the Back Cover

The example below shows what order an 8 page PDF document should be in before submitting your project:

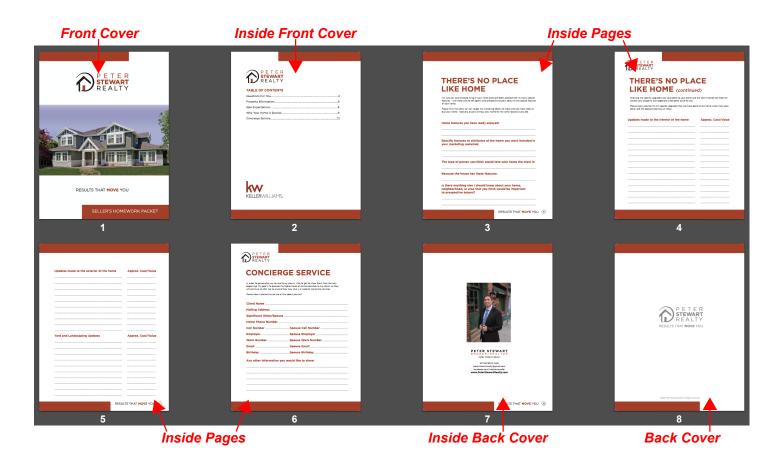

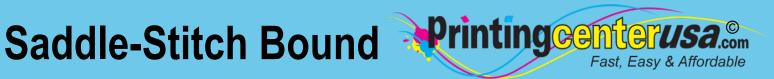

#### Saddle-Stitch Printing

Saddle-stitching is the same binding that the catalogs and magazines you get in the mail tend to have. It is two staples nested in the spine of the folded piece, securing the sheets together. It can go along the left edge or on top depending on how the project is planned out. Saddle-stitching is great booklets. calendars. photo-books for and programs.

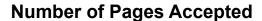

We can print saddle-stitch orders that have 8 pages - 96 pages, though we require them be in 4 page increments. In other words, your document (counting front and back cover) should be one of the following page counts:

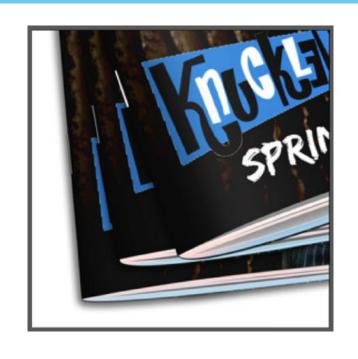

#### **Page Creep**

When saddle-stitching, there is a term called "page creep," which is when the inner pages stick out farther than the pages closer to the outer cover. This usually happens when there is a large number of pages or thicker paper. A booklet with fewer pages will most likely not have to worry about creep because the trimming may not be as noticeable as with higher page numbers.

Diagram A below shows how the pages stick out (creep) from the book and Diagram B shows how the pages are trimmed after being stitched.

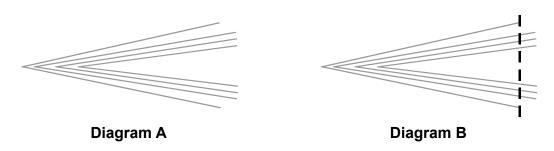

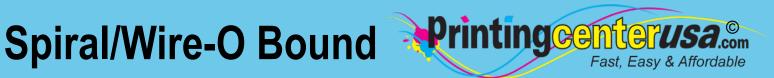

#### **Spiral Bound Printing**

Spiral bound printing is a coil of a plastic continuous loop passing through a row of punched holes at the edge of the printed piece in a spiral. The binding can be on the left or top of the project depending on how the project is designed. Spiral bound coils are available in different colors and sizes. You cannot print on the spine or add or remove pages. Spiral bound book printing is great for manuals, directories, annual reports, calendars and many other types of products. Spiral binding can be up to 2 3/4" thick.

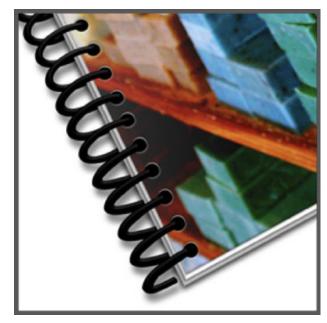

Spiral Bound

#### **Wire-O Bound Printing**

Wire-O binding is similar to Spiral binding. Wire-O binding is great for Calendars, Directories, Annual Reports, and many other types of products. They will lay flat or wrap back around themselves. It is a metal coil that passes through a row of punched holes at the edge of the printed piece. The binding can be on the left or top of the project depending on how the project is designed. Wire-o bound books are a series of parallel wire loops attached along a wire. Wire-o binding can be 1 1/4" thick.

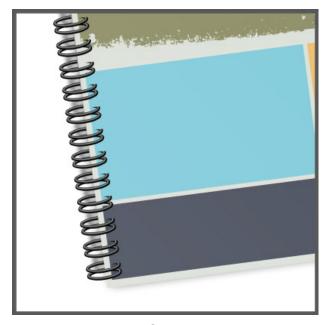

Wire-O Bound

#### Number of Pages Accepted

We can print spiral and wire-o orders that have 8 pages - 64 pages and we require them be in 2 page increments.

### **Perfect Bound**

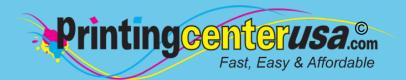

#### **Perfect Bound Printing Explained**

Printed sheets are gathered into a book, one on top of the other and the edges are ground off and the book is glued into a wrap around cover and then trimmed to size. This type of perfect bind creates a square spine. They provide an attractive looking durable book. They do not lay flat. Perfect bound book printing is great for directories, magazines, manuals, year books or any type of booklet that has many pages.

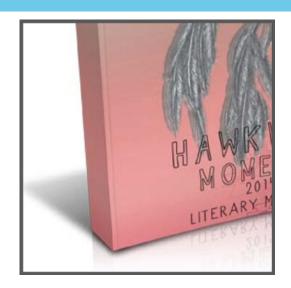

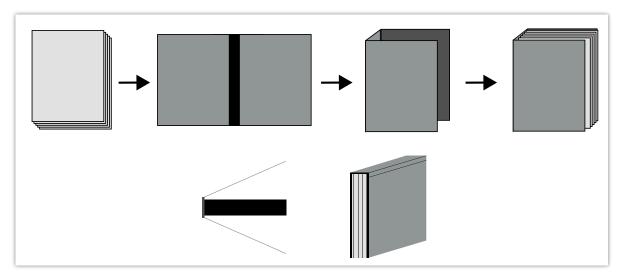

#### **Number of Pages Accepted**

The minimum number of pages is 40 pages to 2" thick maximum. 2 page increments are required when ordering.

Since perfect bound books are glued at the spine, it makes it harder to see or read content near the spine (see image on the right). To help avoid this, we recommend you have a 1/2" (0.5") margin on the binding side of all pages, including inside cover pages. Smaller books may need less margin while larger books may need more.

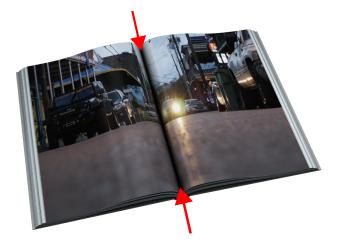

# Printer Spread vs. Reader Spread

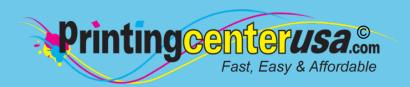

**Reader spreads** show consecutive pages in two page spreads. They are in the correct order for someone to read the document.

**Printer spreads** are not in consecutive page order, they are in proper order so that when the document is printed, trimmed and assembled, all the pages appear consecutively. After receiving your files, we send your files to the printer in this order.

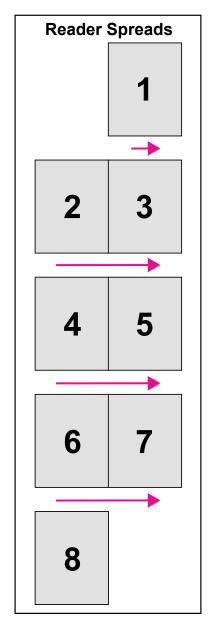

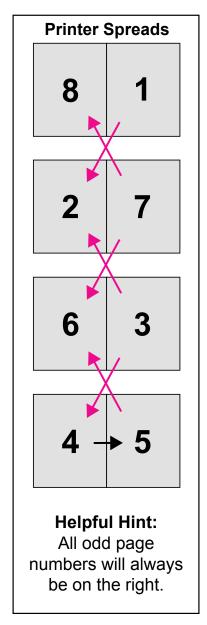

At PrintingCenterUSA, we prefer that you upload your PDFs as single pages (see page 3). If you happen to use reader spreads or printer spreads, let your Customer Service Representative know which spread you used so we can ensure that your final printed document is in the correct page order.

# Other Helpful Resources

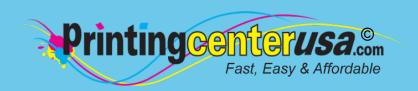

#### **Check Your Documents Using Our Blank Templates**

Click the links below to view and/or download templates to compare your document to.

Booklets DVD Covers
Brochures Envelopes

Business Cards Flyers

<u>Calendars</u> <u>Greeting Cards</u>

<u>Catalogs</u> <u>Letterhead</u>

<u>Door Hangers</u> <u>Magazines</u>

<u>Newsletters</u>

Note Cards

Postcards

**Posters** 

**Programs** 

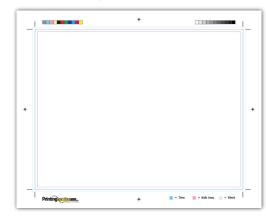

#### **Professional Design Help**

Do you still need help with your files or are you crunched for time? Contact one of the professional graphic designers on the right to ensure you have the correct file requirements!

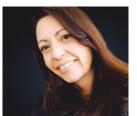

#### Addie Evans

Phone: 800-619-4194

**Email:** addie@my2centsdesign.com **Website:** www.my2centsdesign.com

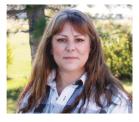

#### **Margaret Dominy**

Phone: <u>406-476-3440</u>

Email: margaret@printingcenterusa.com

Website: www.dezined2print.com

#### **Using Our Online Design Tool**

By using our online design tool to create your project, you can ensure that your files have the correct bleed, image resolution, document size and other file requirements.

Just select your product, upload your photos, drag and drop them into place, add your text and our tool will do the rest! <u>Try out our online design tool</u> today and make your printed product pop!

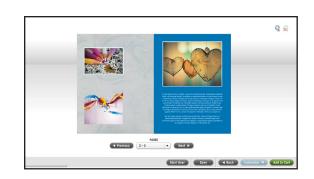

# Other Helpful Resources

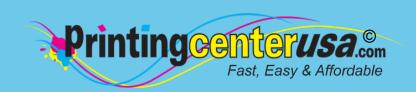

#### **How To Re-Upload Files**

- 1 Online Order
  - 1a Go to our website & login to your account
  - 1b Click: Orders > Order #
  - 1c Under File Upload Center
    - · Click Add files... to add your new files
    - Click Start Upload

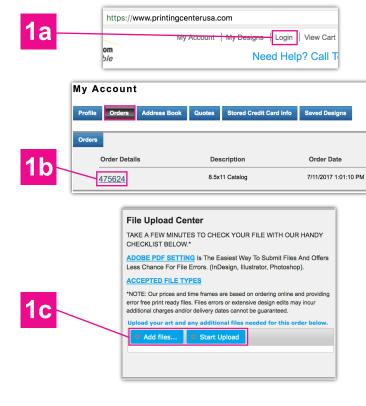

- 2 Offline Order
  - 2a Navigate to your email from your Customer Service Representative
  - 2b In the email under the CSR's signature
    - Click: link to their Dropbox

Dropbox to upload files

http://file.printingcenterusa.com/Default.aspx?u=CSR-NAME

Customer Service Rep Account Services

PrintingCenterUSA 117 9<sup>th</sup> St N Great Falls, MT 59401

800-995-1555

- 2c Fill out the form and upload your files
  - \*Job number must be included with any file upload

2c

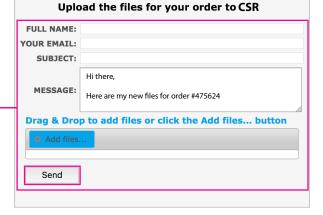

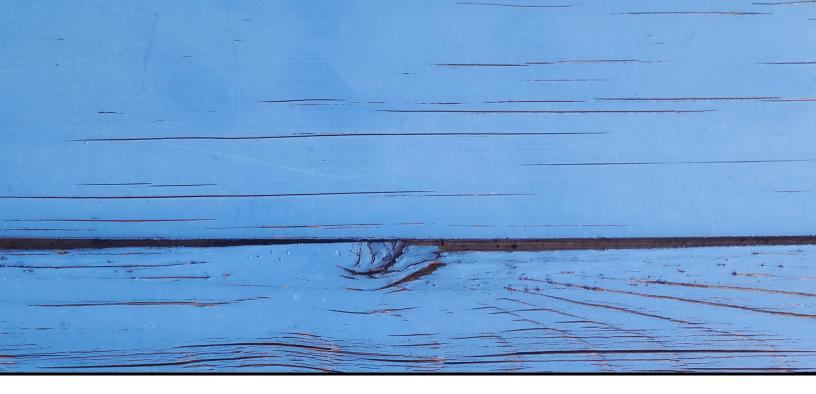

### FAST, EASY & AFFORDABLE

1 (800) 995 - 1555 www.printingcenterusa.com support@printingcenterusa.com 117 9th Street North, Great Falls, MT 59401

<u>Sign Up Now</u> for our monthly e-newsletters, exclusive passport to savings coupons, and weekly specials for new discounts. <u>Check our website</u> frequently for product discounts and specials.

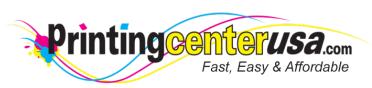

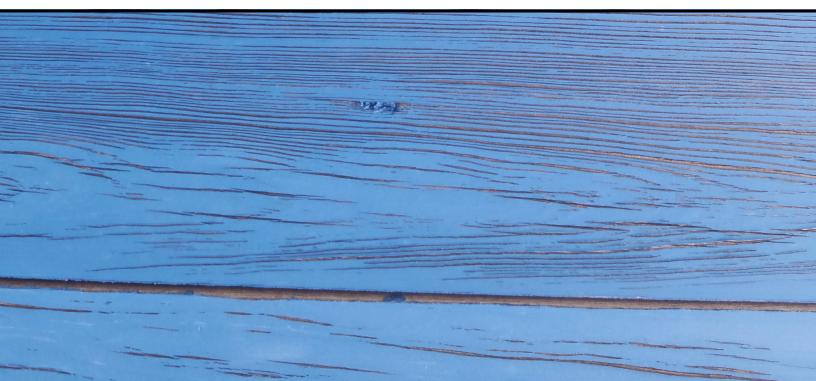